# Physician Preference Guide How To

### How to find the PPG tab while in

#### an Inpatient Patients' chart in EPIC

March 2021

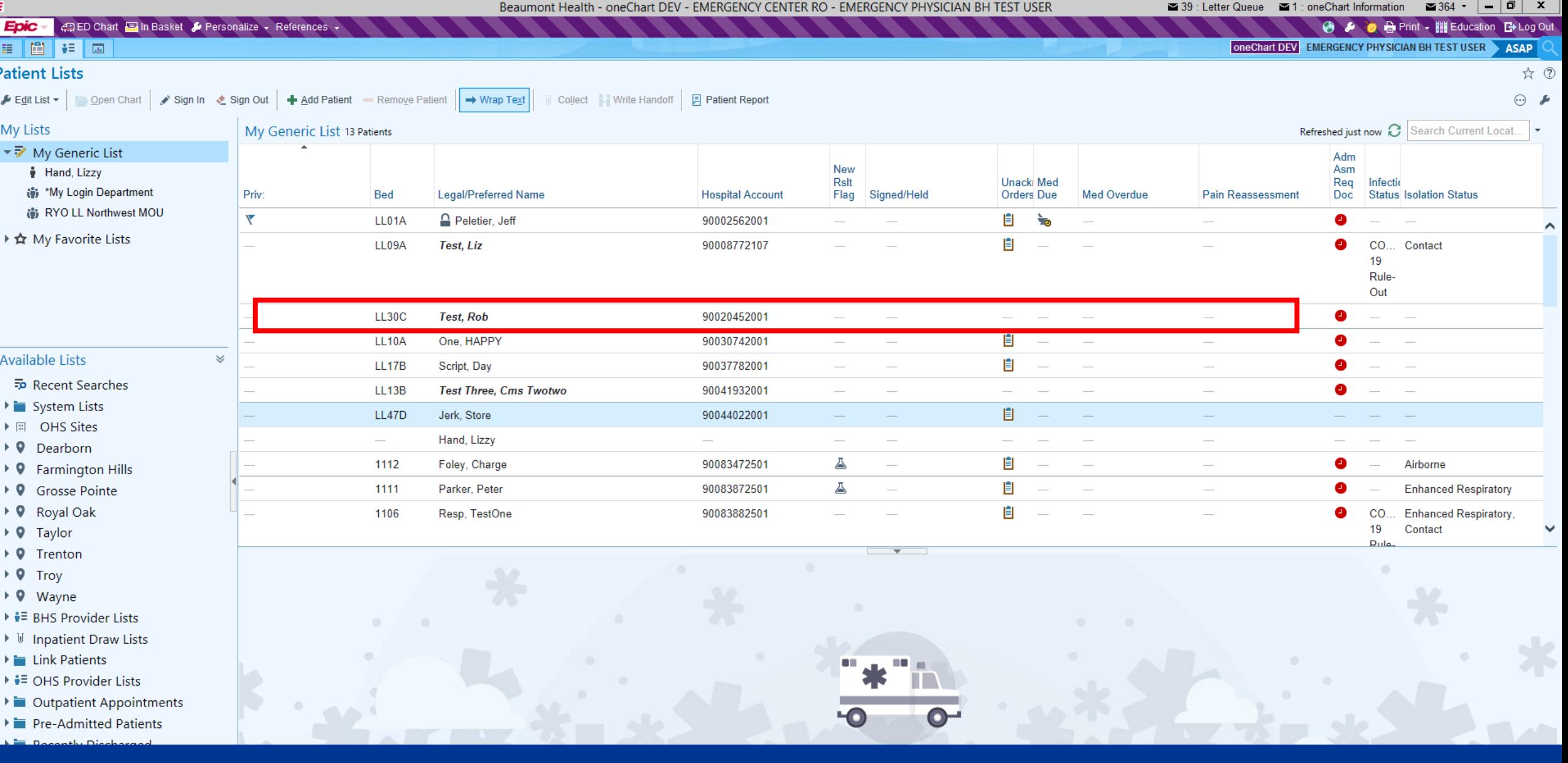

Open your locations Patient List and locate your patient.

Double Click to open their Chart

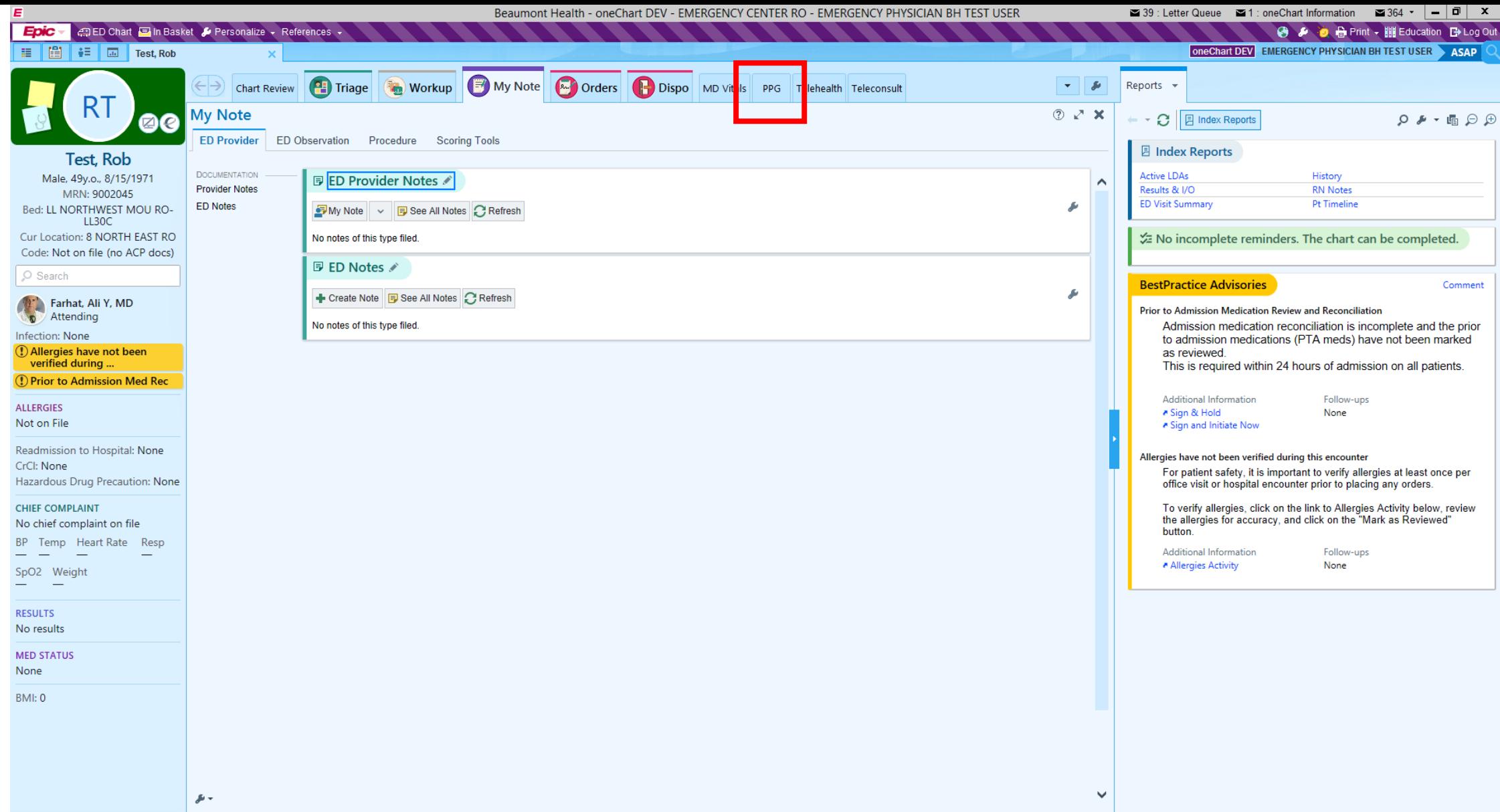

Across the top row are multiple tabs

Locate the PPG tab and click on it

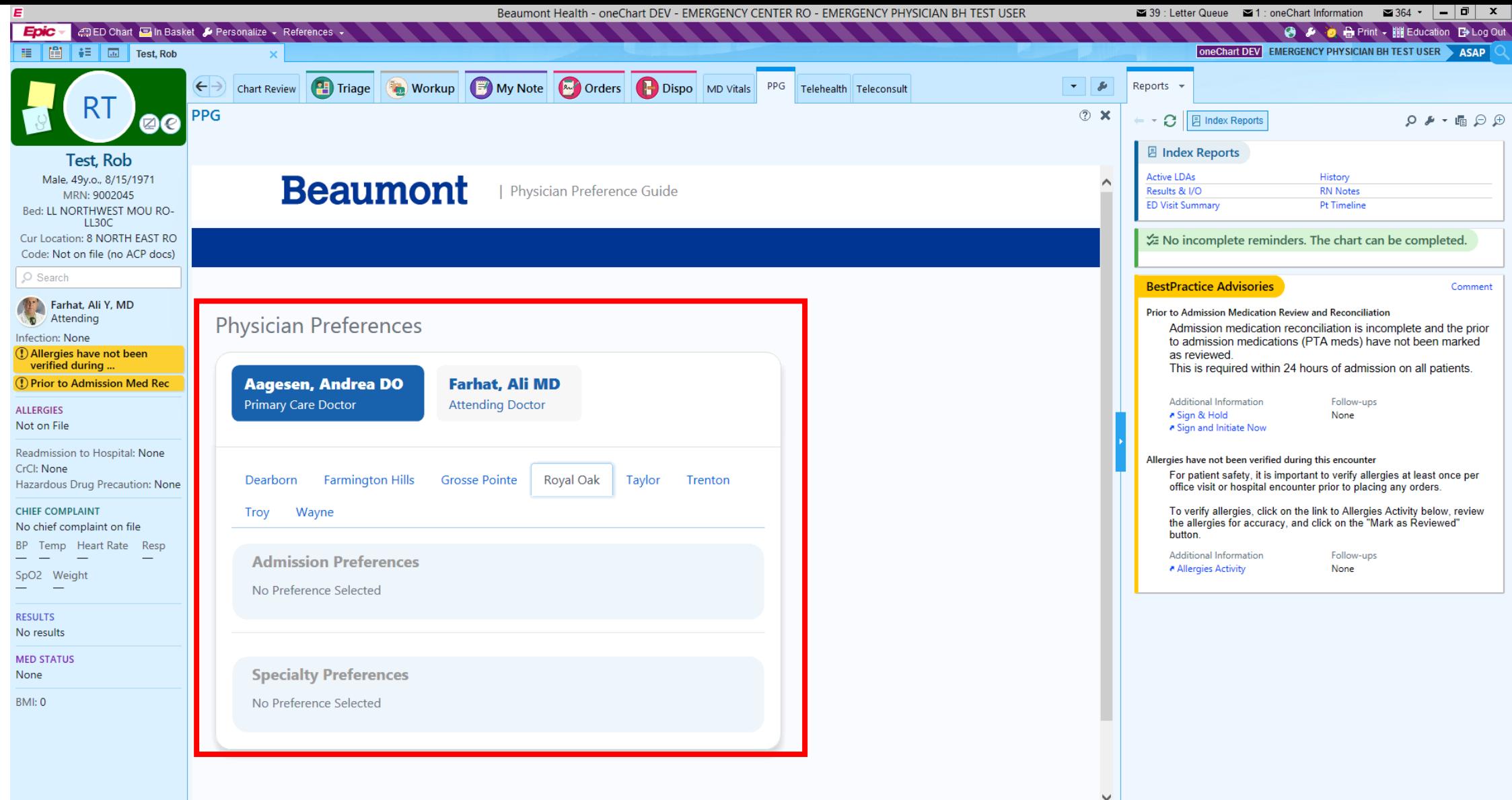

The PPG tab will display a read-only view of the patient's physician's preferences for the hospital the patient is currently admitted to

### Helpful Tips

- if there are no preferences shown for a physician, that physician has not set their own preferences

- Additional training videos and tip sheets are available on providers.Beaumont.org

- For errors or issues with the program, please submit a ticket with the Help Desk

## For more information, visit

providers.Beaumont.org